## Juniper SRX 日本語マニュアル

Login

© 2022 Juniper Networks <sup>1</sup> Juniper Business Use Only

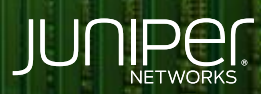

Driven by<br>Experience

للغلغلغلغلط فتراتها

**Ligh** 

## はじめに

- 本マニュアルは、SRX 機器へのログイン方法 ( CLI ) について説明します
- ◆ 手順内容は SRX300 、Junos 21.2R3-S2 にて確認を実施しております
- 実際の設定内容やパラメータは導入する環境や構成によって異なります

各種設定内容の詳細は下記リンクよりご確認ください

<https://www.juniper.net/documentation/>

◆ 他にも多数の SRX 日本語マニュアルを「ソリューション&テクニカル情報サイト」に掲載しております <https://www.juniper.net/jp/ja/local/solution-technical-information/security.html>

## Login (工場出荷時)

• 工場出荷時にはパスワードが設定されていないためパスワード無しでログインが可能です

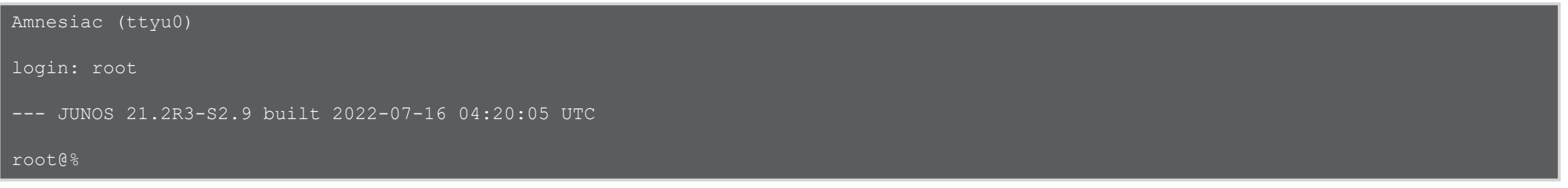

• Shell モードから Operational モードへ移行します

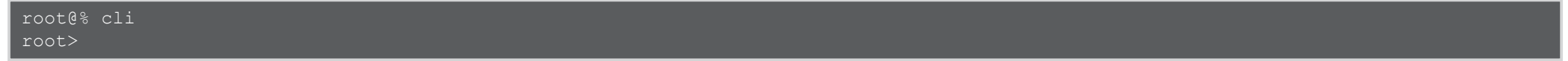

※工場出荷時は root ユーザのパスワードが設定されていないため、パスワードの設定が必須です

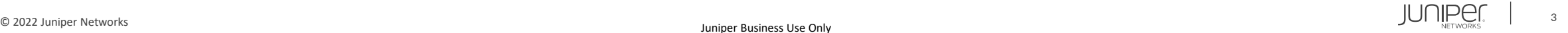

## Login ( root ユーザ)

• root ユーザでログインします

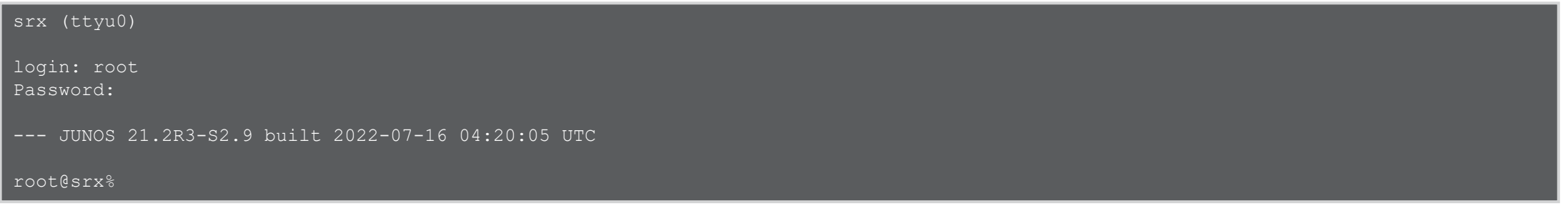

• Shell モードから Operational モードに移行します

root@srx% cli root@srx>

※ root ユーザは Shell モードに入ります

Login ( root ユーザ以外)

• root ユーザ以外でログインします

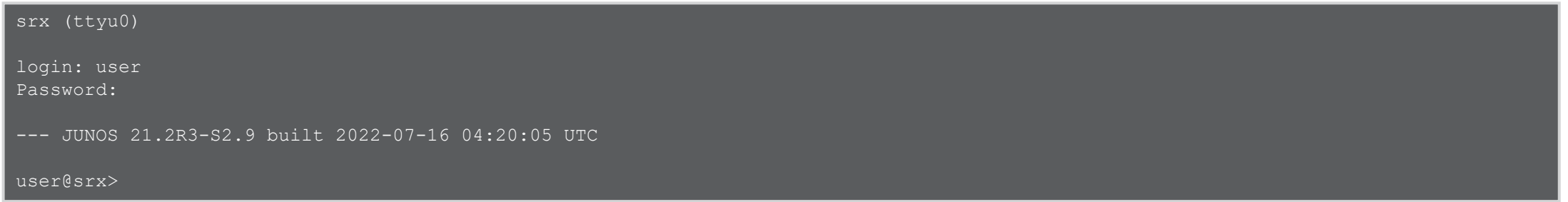

※ root ユーザ以外では Operational モードに入り、プロンプトは "ユーザ名@ホスト名" 表示となります

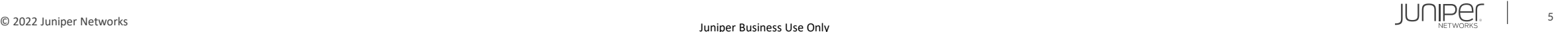

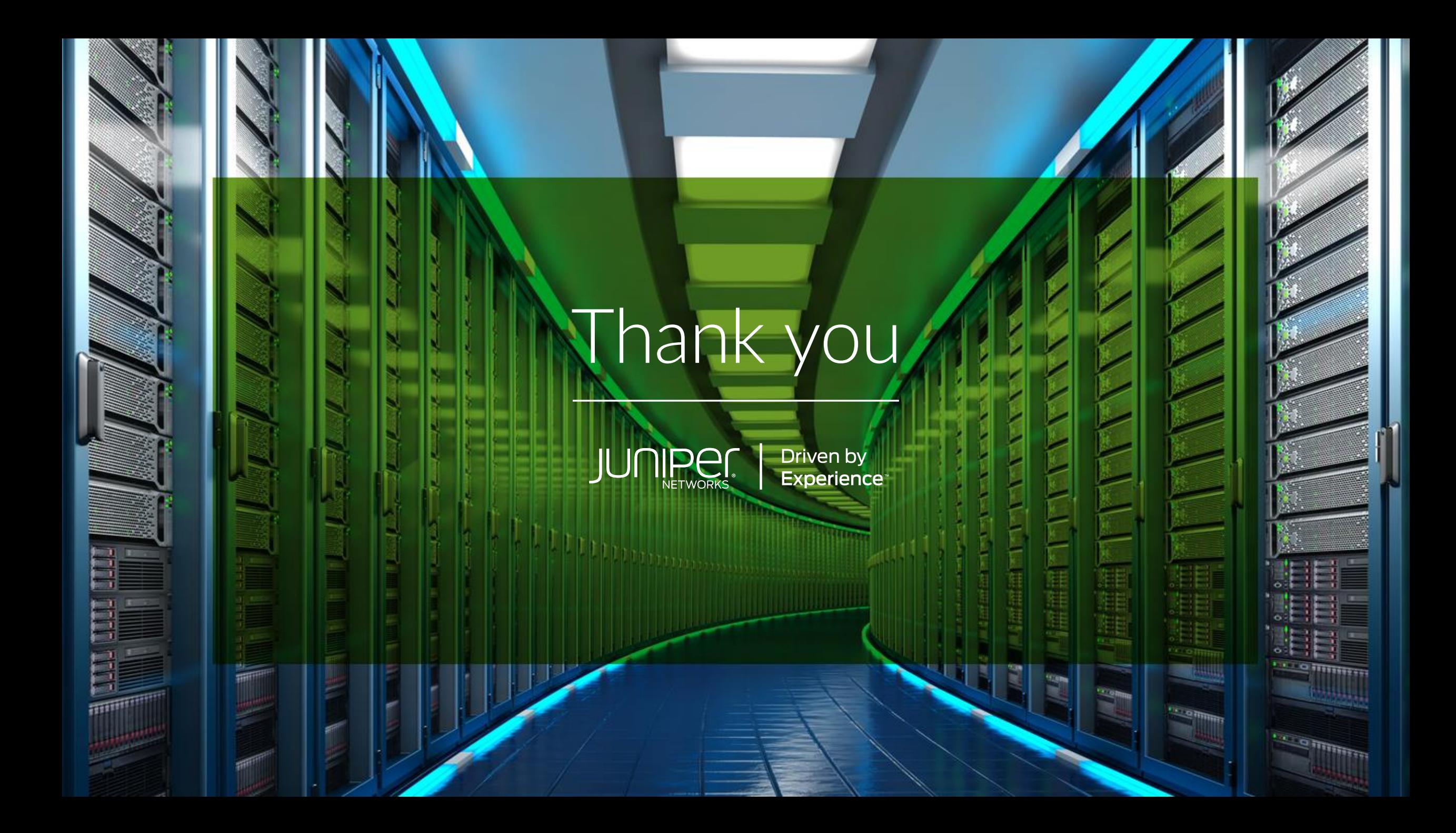